# **PRINT SERVICES ONLINE ORDERING SYSTEM**

Pamela Hyman – Director of Print Services

University at Buffalo<br>
Division of Finance and Administration

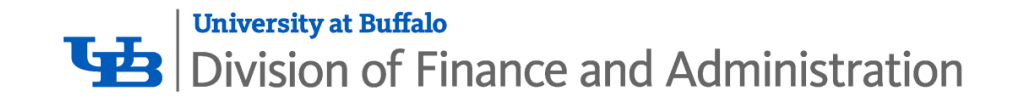

# **TODAY'S TOPICS**

- Print Services Overview
- Create an Account
- Place an Order
- Quote Orders
- **Manage your Print Orders**
- UB Branded Stationery
- **Mailings**
- **Ordering Tips**

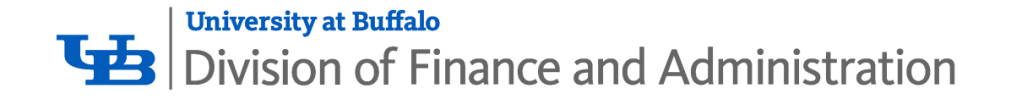

### Print Services Overview

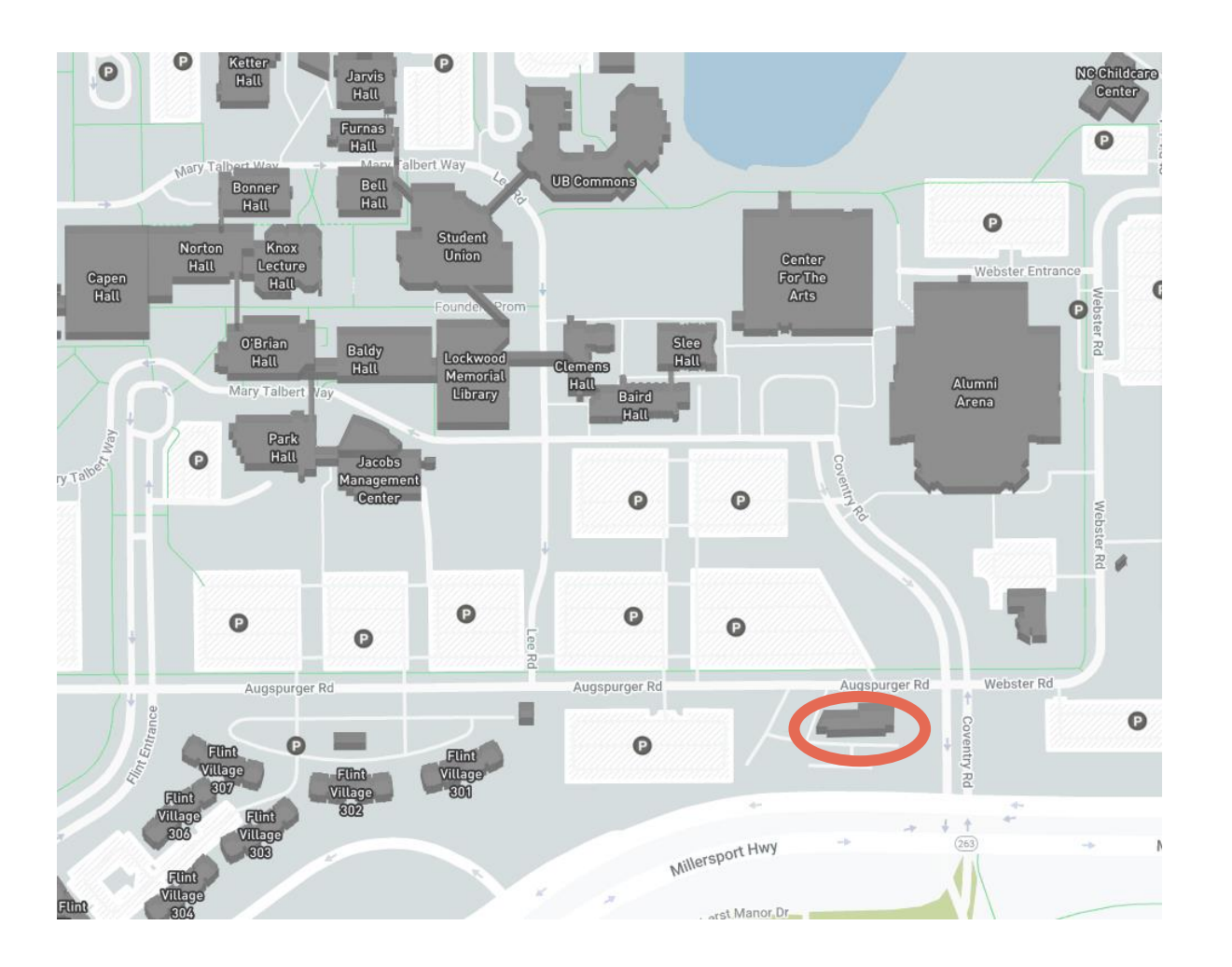

Campus Mail Center, North Campus.

Monday – Friday, 8 a.m. to 4 p.m.

building facing Millersport Highway. Faculty/Staff parking lot behind our

Grab and Go pick up station for easy, quick, and contactless order pickup.

Shipping to all 3 campuses via Campus Mail.

### [Printservices@buffalo.edu](mailto:Printservices@buffalo.edu)

\*\*\*BEST WAY TO CONTACT US\*\*\*

716.829.3528

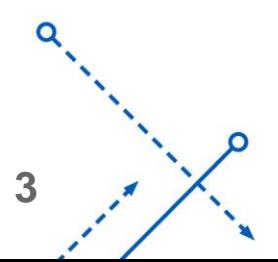

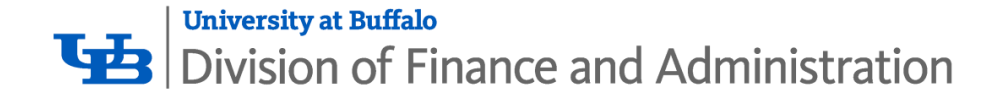

## Create an Account

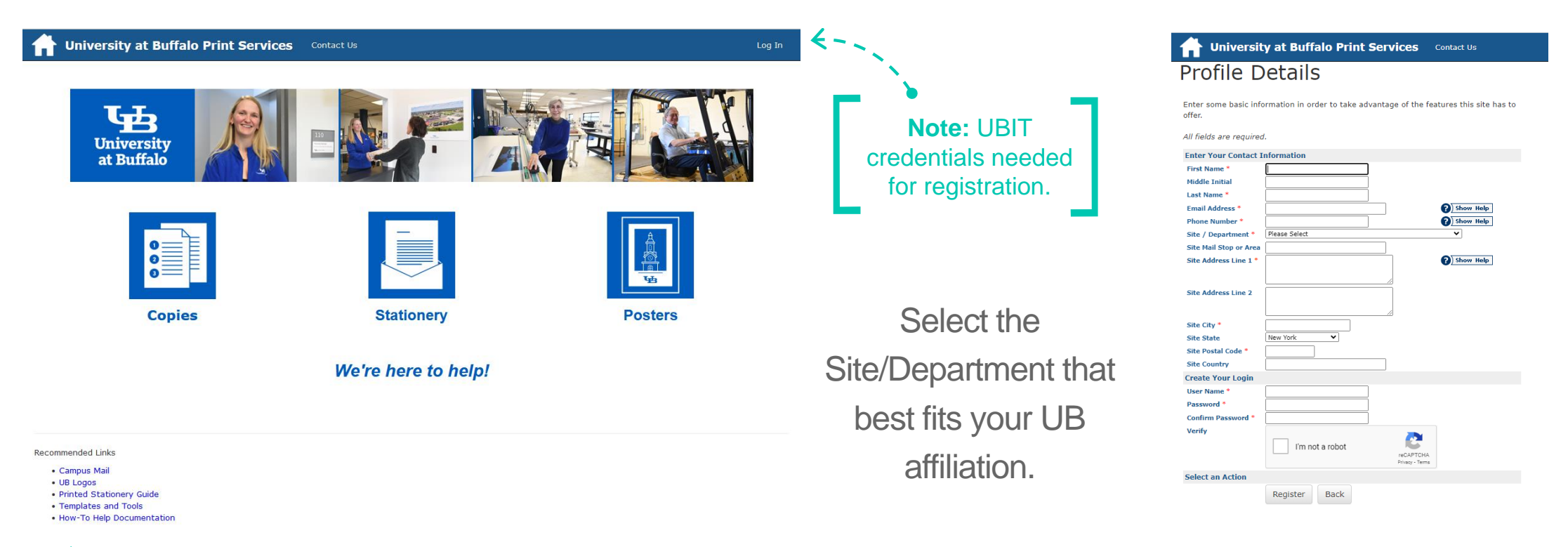

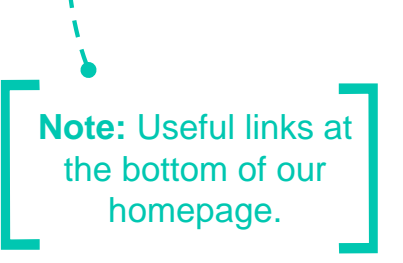

⋀

# **[buffalo.webdeskprint.com](https://buffalo.webdeskprint.com/psp/app/)**

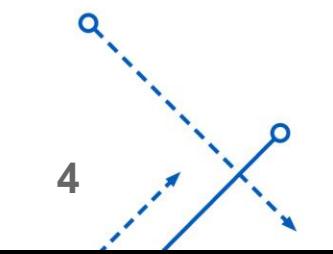

⌒

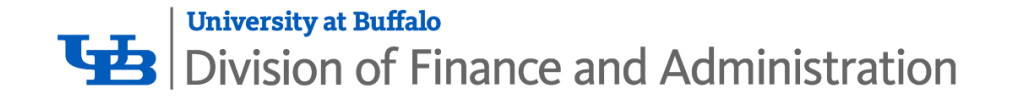

# Place an Order

#### Steps

- 1. Select Category
- 2. Select Finished Size
- 3. Print Order Information
- 4. Finishing
- 5. Attach Files
- 6. Billing and Delivery

**Design Services Category** Coming Soon!

#### Step 1: Select Category

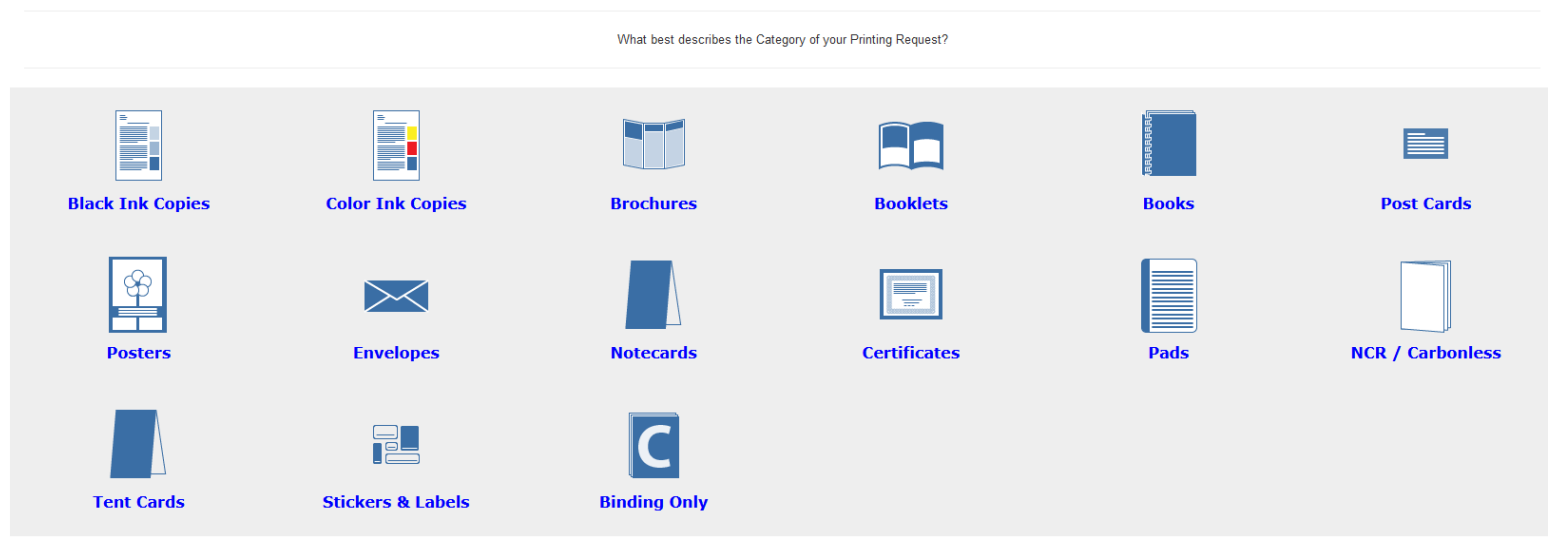

Don't see a category that fits your project? Email us at [Printservices@buffalo.edu](mailto:Printservices@buffalo.edu) for assistance.

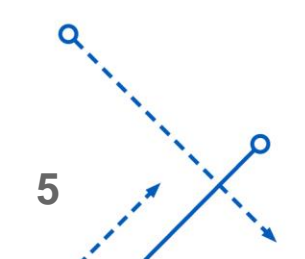

⌒

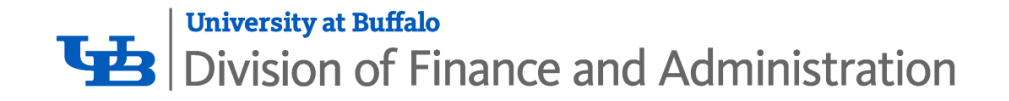

Step 2: Select Finished Size for Black Ink Copies

#### F. E. E.  $8 - 1/2 \times 11$  $8 - 1/2 \times 14$  $11 \times 17$

What best describes the Category of your Printing Request?

Copy Orders include sizes 8.5x11 up to 12x18.

Poster Sizes include 18x24 and up. Anything smaller should be submitted as a Copy Order.

If you need a smaller size than what is listed for any given category, select the closest one and let us know in the **Special Instructions** what size you need!

#### Step 3: Print Order Information Black Ink Copies - 8-1/2 x 11 **Job Type** Contact Pamela Hyman 716-829-2930 **Site Print Services** Edit Site Information **Job Name** # of Copies What is this? ○ 1 Sided O 2 Sided **Format** # Originals What is this? **Ink Color O** Black **Stock Style** Text What is this?  $\checkmark$ **Stock Weight**  $20#$ What is this? Goldenrod **Paper Color** ) Blue Green Gray O Lilac Ivory Pink Salmon **O** Whit O Yellow

**Main Paper** 

### Step 4: Finishing

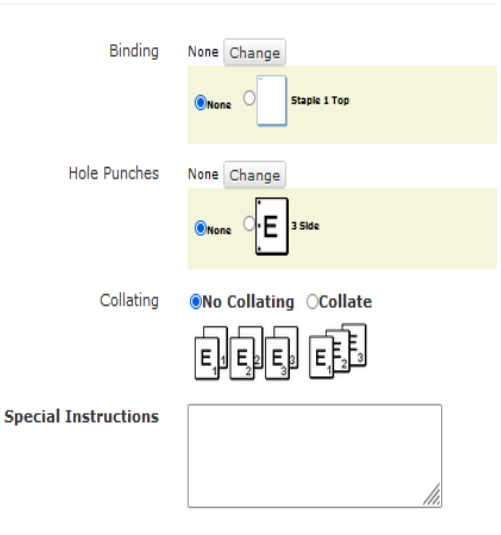

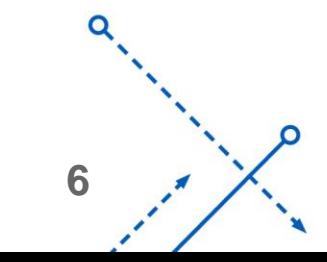

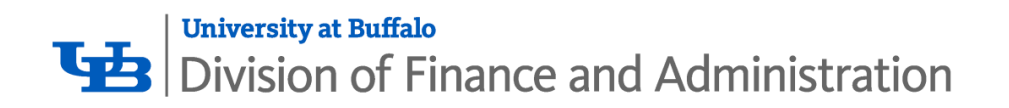

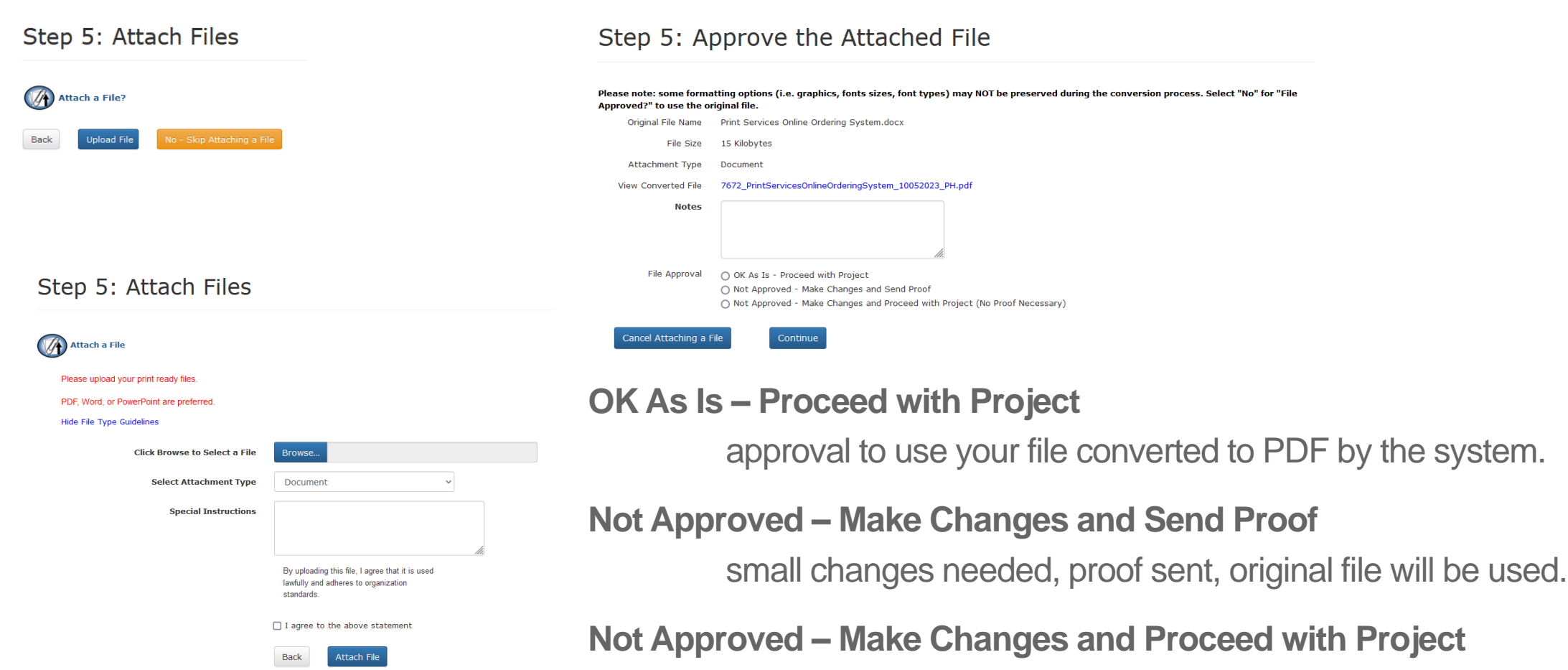

small changes needed, **no** proof sent, original file will be used.

**7**

റ

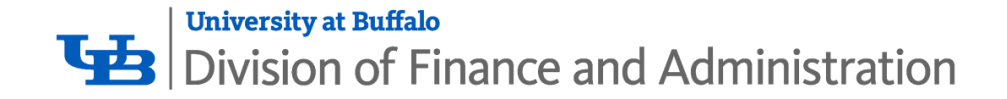

#### Step 6: Billing and Delivery Job Name test Type Black Ink Copies - 8-1/2 x 11 **Back to Edit Quantity** # of Copies Total CO.04  $(50.04$  Each) This is your initial ESTIMATE. Price may vary Site **Print Services** Billing Account Number (State RF or UBF Only) or type "Other" for alternate payment methods Previously Entered Numbers **Additional Billing** Instructions **Shipping Information** 88 **Suggested Due Date Delivery** O Hold For Pick Up ○ Ship To Address ○ Ship to Site Site **Attn** Pamela Hyman **Department Shipping Address** Address<sub>2</sub> City **State (Abbreviation) Postal Code** Country

ancel Orde

Back

We accept UB account numbers: **State** 123456 or 123456-12 Research Foundation 1234567-1-12345 UB Foundation 1234-123456

or 0-12345

Paying for an order with your personal credit card? We will send you the link to process your payment via UB Marketplace.

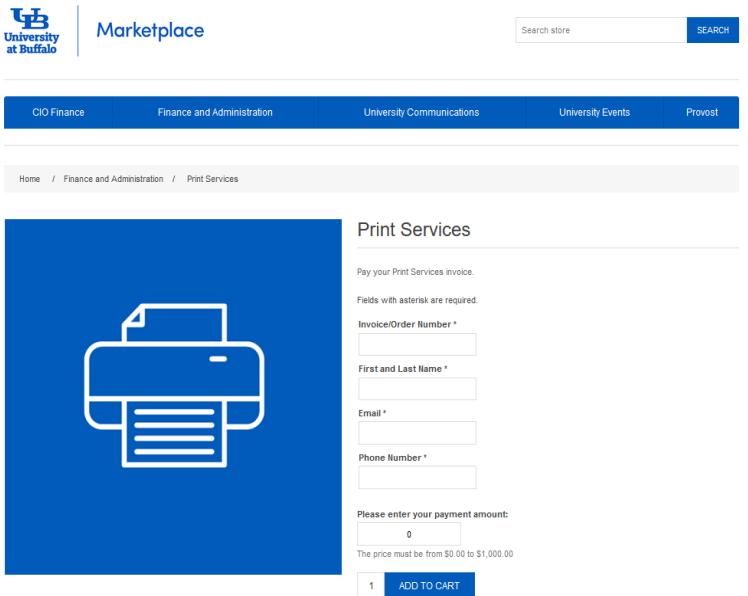

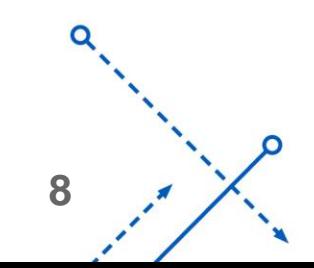

റ

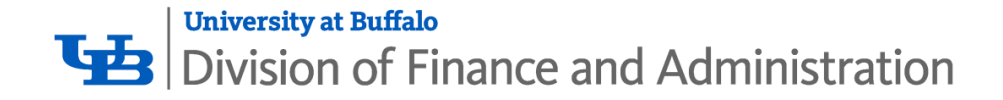

# Quote Orders

- Select the category you wish to receive a quote for
- Make your order selections to the best of your ability
- At the end of the order form, select Save As Quote
- We do not monitor Quote Orders, but if you send us an email, we will check your order over for accuracy so you can stay on budget
- If the price is right, simply log back in and view your order from your My Orders tab under the top navigation and view the order you wish to proceed with. Make any necessary changes and submit your order.

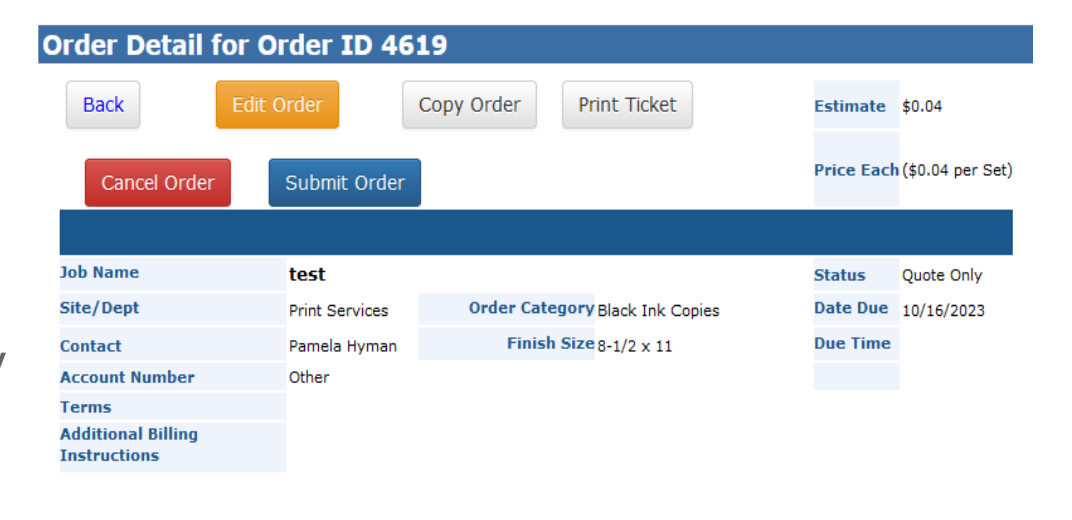

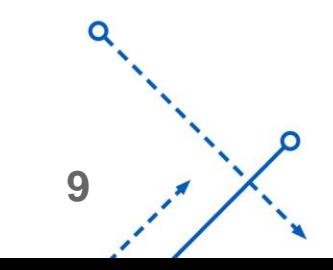

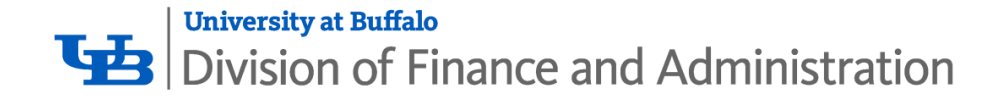

### Manage Your Print Orders

Orders can be tracked from start to finish from your My Orders List found in the top navigation.

Reorder the same thing weekly? Every semester? Select that previous order, View it, and Copy it, Replace files if necessary, and Submit! All your previous order information will be pre-populated.

#### Order Detail for Order ID 4610 Copy Order **Back** Edit Order **Print Ticket** Estimate \$0.04 Price Each (\$0.04 per Set) Submit Order Cancel Order **Job Name** test **Status** Quote Only Site/Dept **Print Services** Order Category Black Ink Copies Date Due 10/16/2023 Finish Size  $8-1/2 \times 11$ **Due Time Contact** Pamela Hyman **Account Number** Other **Terms Additional Billing Instructions**

#### My Orders

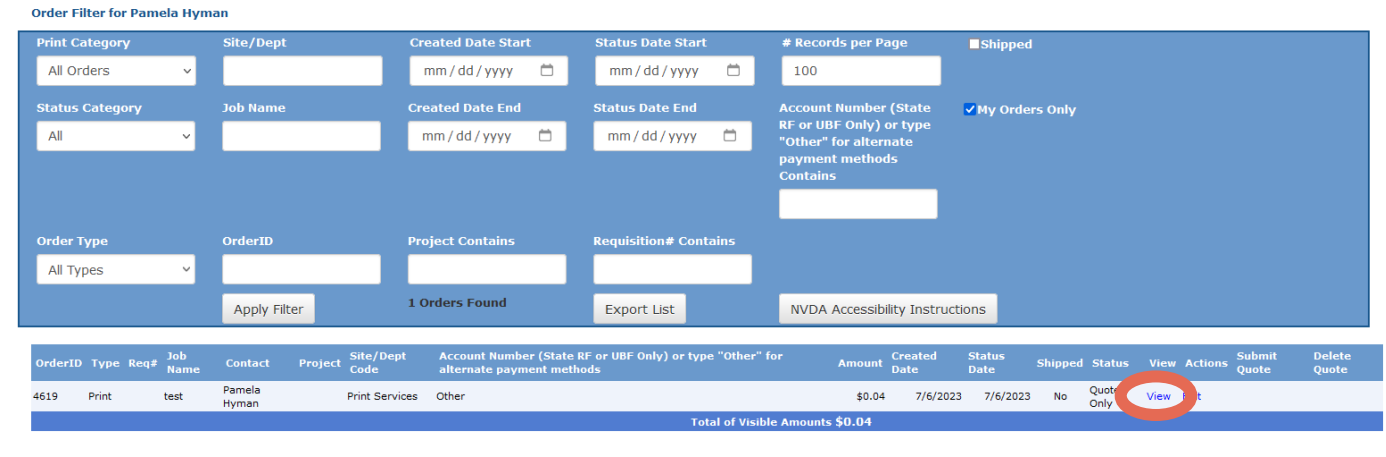

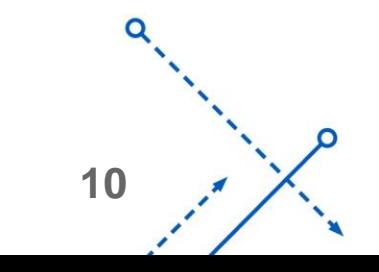

റ

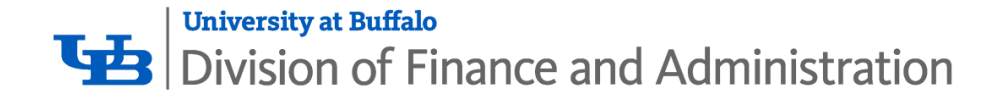

# Managing Multiple Accounts

Are you in charge of managing multiple accounts and need to see orders others have placed? Email us at [Printservices@buffalo.edu](mailto:Printservices@buffalo.edu) and we will give you Admin permissions to view other accounts.

You must uncheck the box "My Orders Only" then you will see all accounts associated with your Once the accounts have been added to your profile, you can view them all from your My Orders list. profile.

**11**

#### My Orders

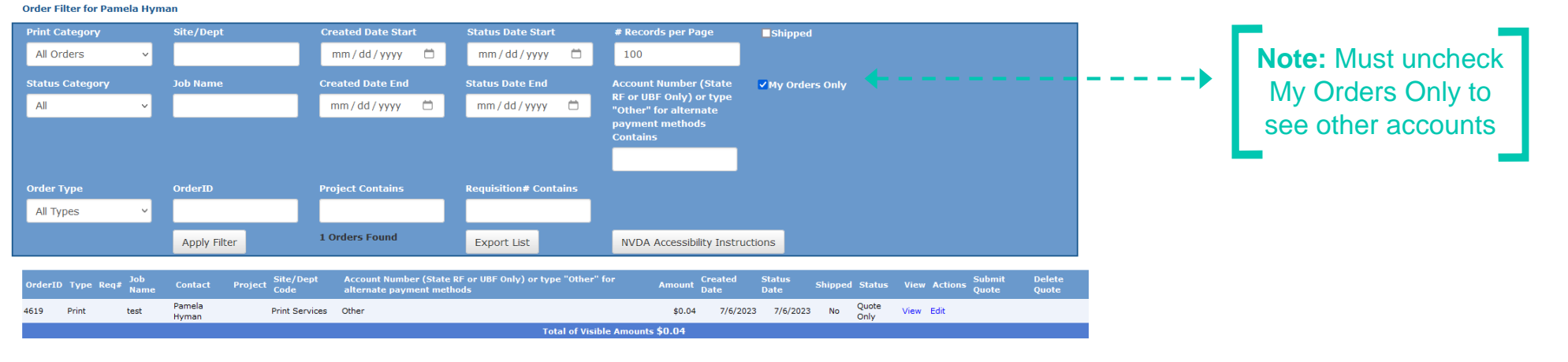

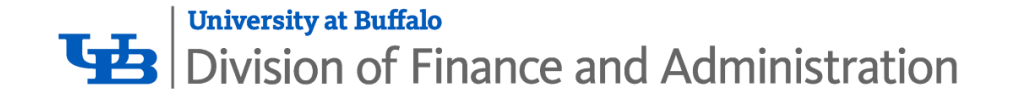

# UB Branded Stationery

• Business Cards have a set template for the front, but you have various options for the back side.

University<br>at Buffalo

- Letterhead and Envelope options include the Master Brand or Unit Brand
- Envelopes come in various sizes

UB Branded Envelopes will be formatted as per University Communications Guidelines. Proofs will be sent via email upon order submission

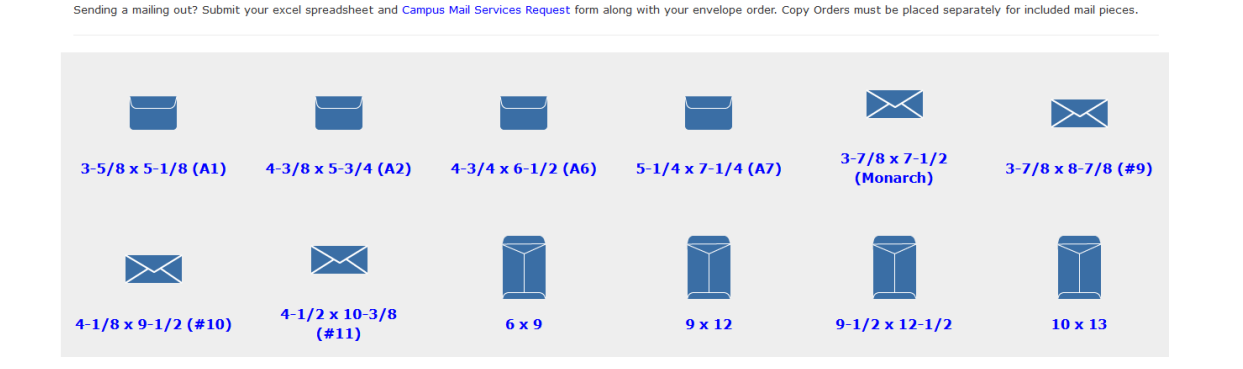

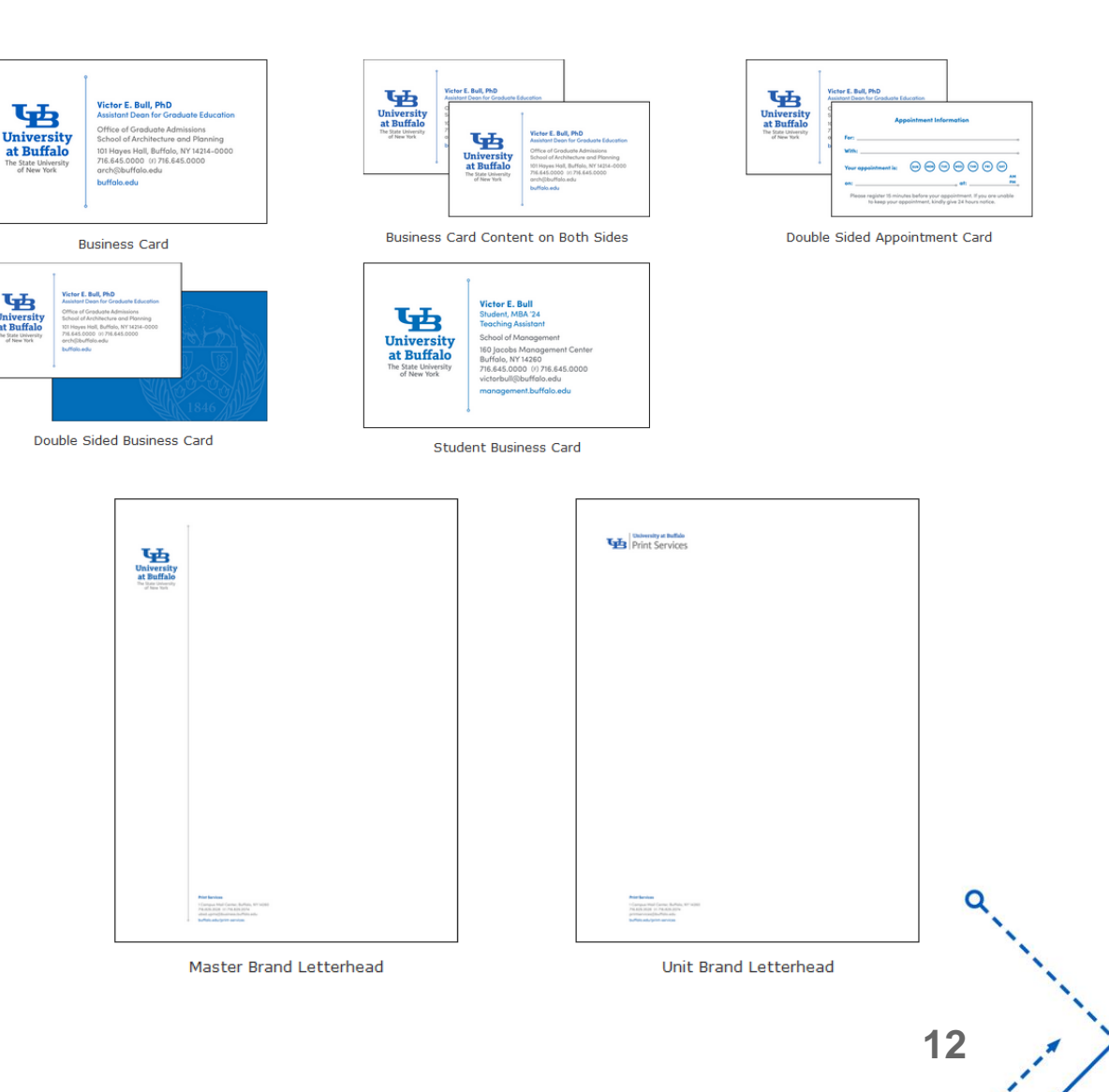

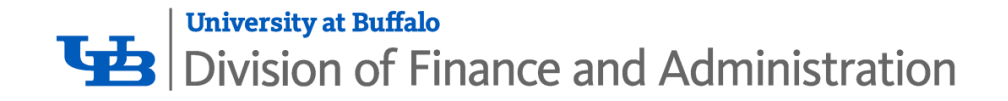

# **Mailings**

- We offer mailing services via Campus Mail or USPS
- An excel spreadsheet can be uploaded with your Envelope or Postcard order
- $\overline{1}$ • Mailings sent via Campus Mail must include separate columns for Name, Department, Room Number, and Building Name
- Mailings send via USPS are sent either Bulk Rate or First Class. Your mail list will be processed according to the USPS standards in place for either option
- A Campus Mail Services Request form will need to be filled out for your mailing. It can be found at **[www.buffalo.edu/campus-mail](https://www.buffalo.edu/campus-mail)**

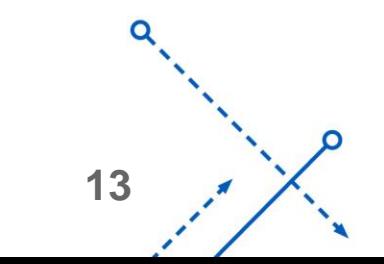

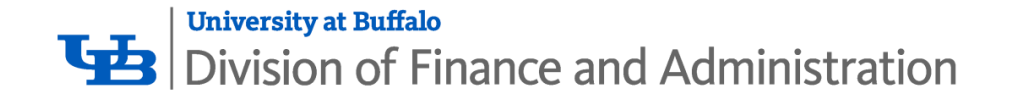

# Ordering Tips

- Have a print ready file (crops and bleeds when necessary)
- Check the UB Brand webpage for helpful templates
- Turnaround time for most orders can be 1-2 business days for pickup at Print Services (allow extra time for delivery)
- Ensure your account number is correct
- Select the proper due date when submitting
- Check your file for errors
- Make sure your request is clear and concise, so we can begin production of your job as soon as possible

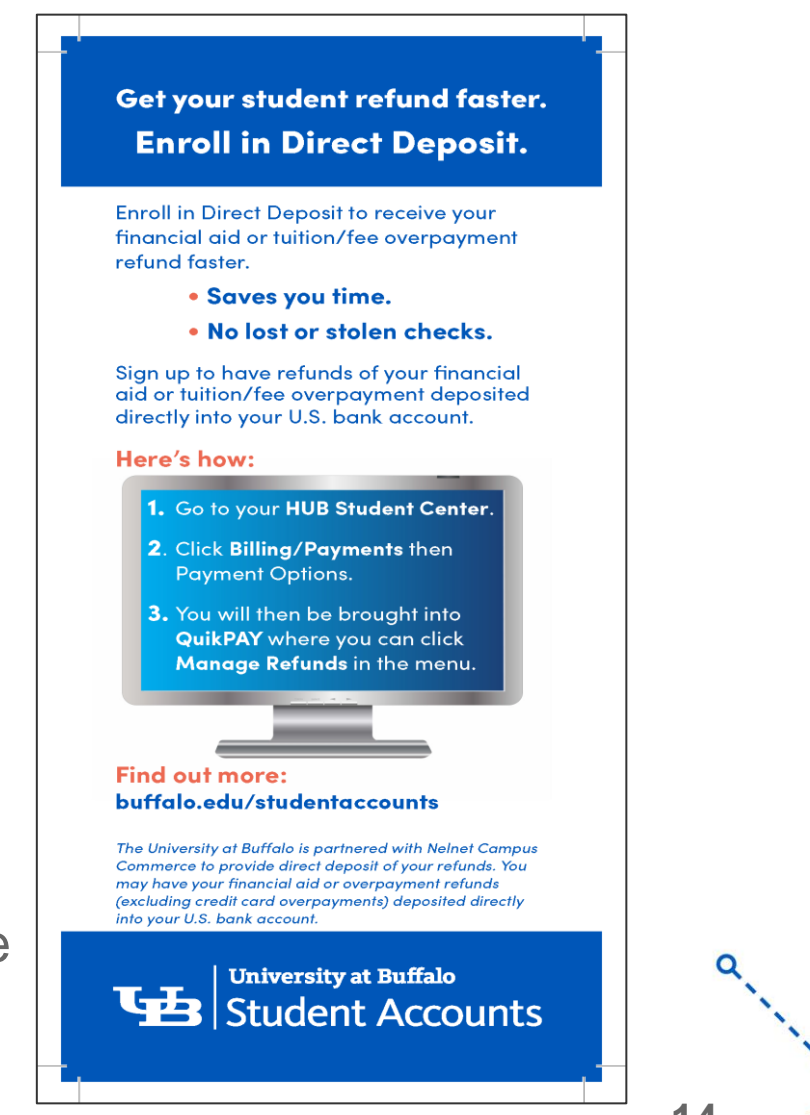

**14**

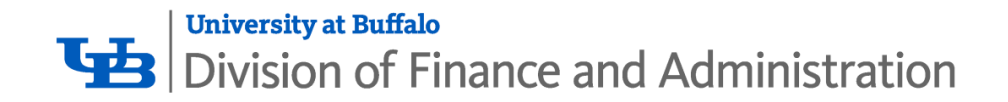

# 1 THANK YOU

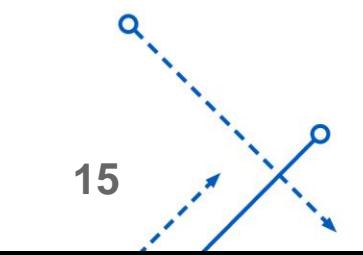

ົ